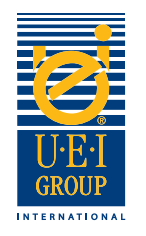

### Velkommen til UEI koncernens Digital File Forberedelse Tutorial

Kommunikation er nøglen, når fremstilling af en indgraveret dø for varmt folie stempling eller prægning. Det er vigtigt, at alle forstår de mål og de ønskede effekter - fra designeren til printeren, til den grafiske efterbehandler og endelig gravør. Klar kommunikation med til at sikre et kvalitetsprodukt, der er udformet til de krævede specifikationer på en hensigtsmæssig måde. **Det er vigtigt, at alle parter (designer, gravør, printer, slagtesvinestalde, etc.) arbejde fra den samme fil**.

Derfor UEI har udviklet denne nemme at følge **Digital File Forberedelse Tutorial**. Denne tutorial vil lede dig gennem de grundlæggende digitale artwork krav til fremstilling indgraveret dør. Vi har inkluderet nyttige værktøjer, som vi opfordrer dig til at udnytte, når du forbereder digitale filer til indgraveret dør. Vi håber du vil finde denne tutorial gavnligt og informativ.

- Oprettelse af digitale filer side 2
- Graverede Die Specifikationer/Vejledning side 3
- Digital Linje Art Eksemple**r** side 4
- Sende Digital Files side 5

Skulle du have spørgsmål, vores dygtige repræsentanter direkte salg kan hjælpe dig.

I USA, ring: +1 (800) 221-9059 eller +1 (913) 541-0503 e-mail: salesusa@ueigroup.com I Det Forenede

> Kongerige, ring: +44 (0) 121 550 1076 e-mail: salesuk@ueigroup.com

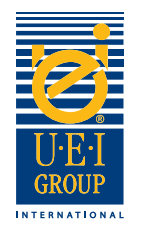

# Oprettelse af Digitale Filer

UEI kan acceptere de fleste filformater til både PC og Mac For at sikre en hensigtsmæssig turnaround og lindre eventuelle udfordringer, foreslår vi sender din fil i et af følgende formater:

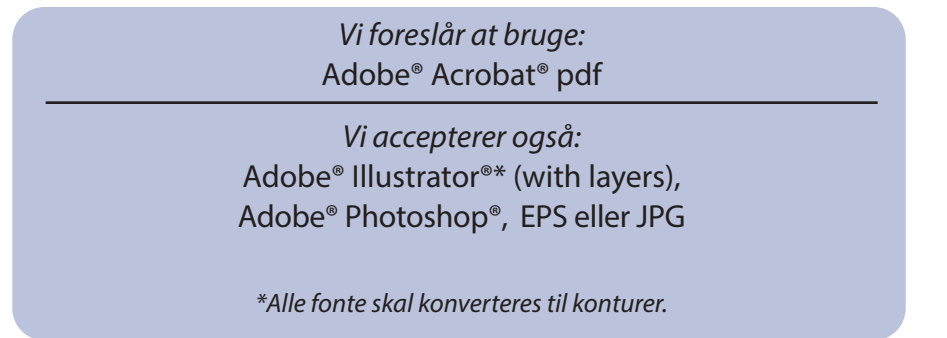

Du er velkommen til at ringe til din UEI direkte salg repræsentant, hvis du har brug for hjælp til at vælge et passende program til dit digitale kunst.

#### **Når du dine filer, skal du:**

- 1. Må ikke indeholde masker
- 2. Konverter al tekst til konturer
- 3. Medtag ikke sammensatte kurver
- 4. Alle objekter skal "fyldes"
- 5. Ingen skærende linier
- 6. overprint Selection slukkes

#### **Alle design bør være:**

- 1. 100% (faktisk størrelse)
- 2. Fuldt trådte ud
- 3. Vector kunst
- 4. Gemt på 600 dpi eller højere
- 5. Alle stregtegninger skal vise 100% farve; ingen

#### **Derudover,**

- Hvis prægning breve eller billeder tæt på hinanden, øge afstanden mellem elementer (hvis muligt) for at muliggøre facetten bredde.
- Brug forsigtighed med meget små billeder eller bogstaver.
- Oprette forskellige lag på den digitale fil for multi-level illustrationer.

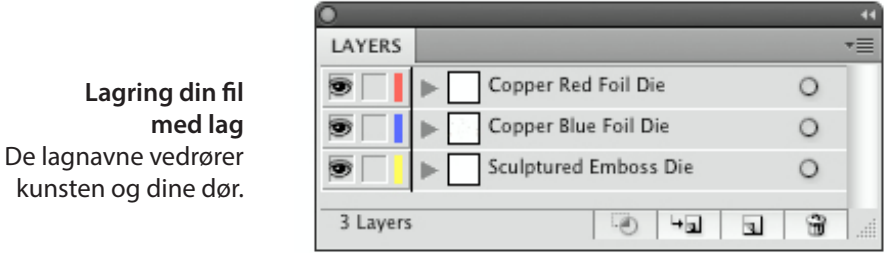

En Worldwide forpligtelse til excellence, drevet af innovation og ydeevne © 2020 Universal Engraving, Inc. Side 2

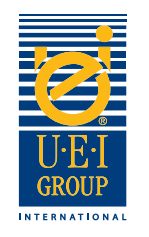

## Graverede Die Specifikationer/Instruktioners

Den bedste måde at give den ønskede indgraveret die effekt (er), er gennem klar instruktion. Når du opretter din fil, bruge så mange lag som projektet kræver at beskrive fuldt antallet af die effekter.

- 1. Åbn filen og konvertere billedet og skrifttyper til linje kunst.
- 2. Brug **Color Key**, placere passende farve (r) i det specifikke område (r) af billedet at skildre virkning (er), som ønskes.

**Color Key**  Farver angiver den ønskede prægning virkninger.

#### **Prøve kunst viser prægning / debossing / kombination indgraveret die effekter.**

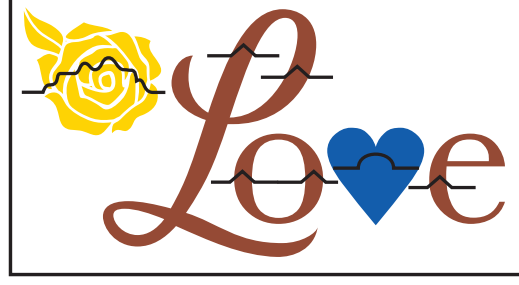

**Relief linietaste** Symboler, der anvendes til at angive de ønskede virkninger.

- 3. Brug af **Relief Linje Key**, placere passende relief line (s) over billedet område (r) til afbilder effekten. Hvis der er behov forskellige niveauer, derefter angive billedet og dets relevante niveauer, med niveauet ene er tættest på underlaget niveau og bevæger sig opad derfra. Se eksempel på toppen 4.
- 4. Hvis terningen er at være en messing indgraveret kombination dør, skal du omfatte specifikke oplysninger om, hvorvidt området skal være åbent eller fast. Hvis billedet er åbent, tyder med orange hvilket område (r) bør præge.

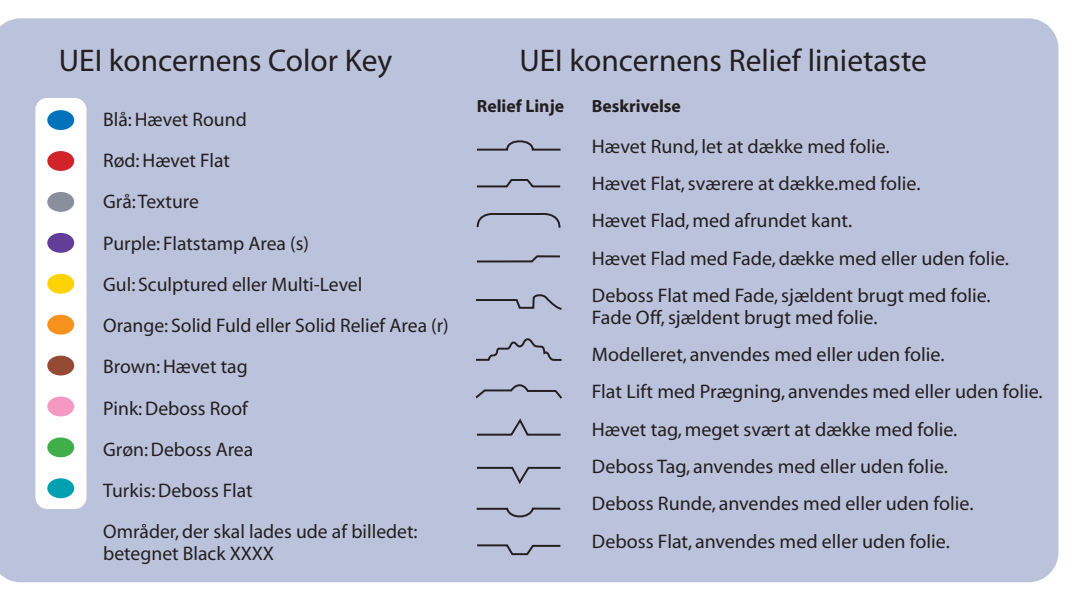

En Worldwide forpligtelse til excellence, drevet af innovation og ydeevne © 2020 Universal Engraving, Inc. Side 3

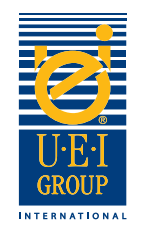

# Digital linje kunst Eksempler

Konvertering artwork filer til konturer er nødvendig for fremstilling indgraveret dør. Hvorvidt indgraveret dø er for blind prægning / debossing, kombination eller litografi register prægning / debossing, er det nyttigt at medtage den oprindelige kunst eller trykning fil, så UEI kan sikre integriteten af designet er oversat til det indgraveret dø.

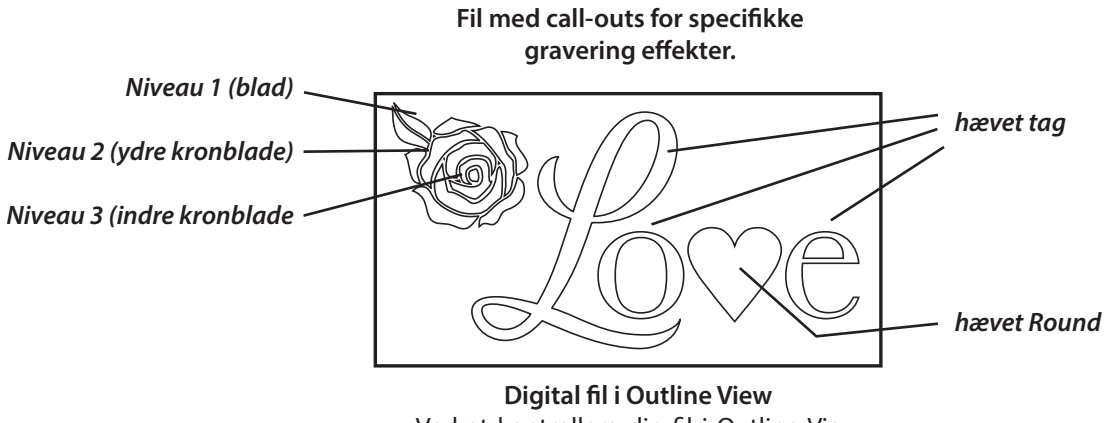

Ved at kontrollere din fil i Outline View kan du se vektorgrafik og afgøre, om filen er blevet oprettet korrekt.

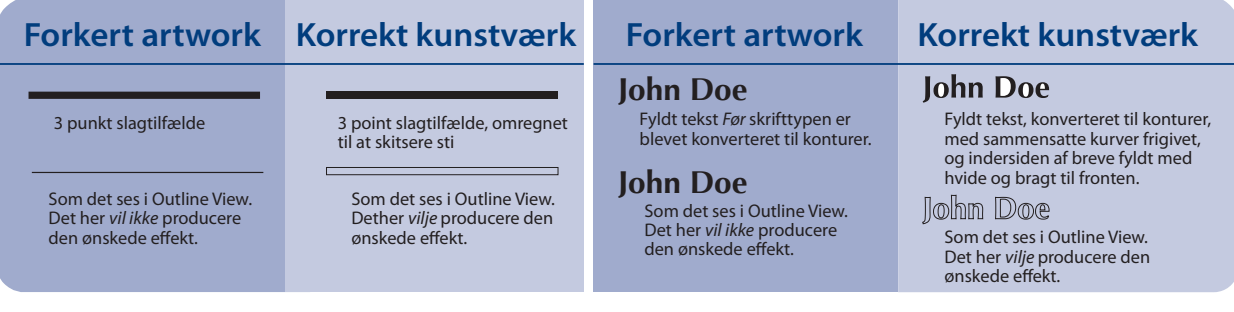

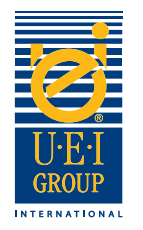

## Sende Digital filers

FFor nemheds skyld kan UEI acceptere filer 24 timer i døgnet via e Store filer skal uploades til vores FTP. For at bruge FTP Hvis du bruger FTP-stedet, du **skal** Send en e-mail underrette os.

Vi kan turnaround samme dag ordrer for kobberfolie stempling dør, hvis vi modtager ordren ved 02:00 OM EFTERMIDDAGEN CST.

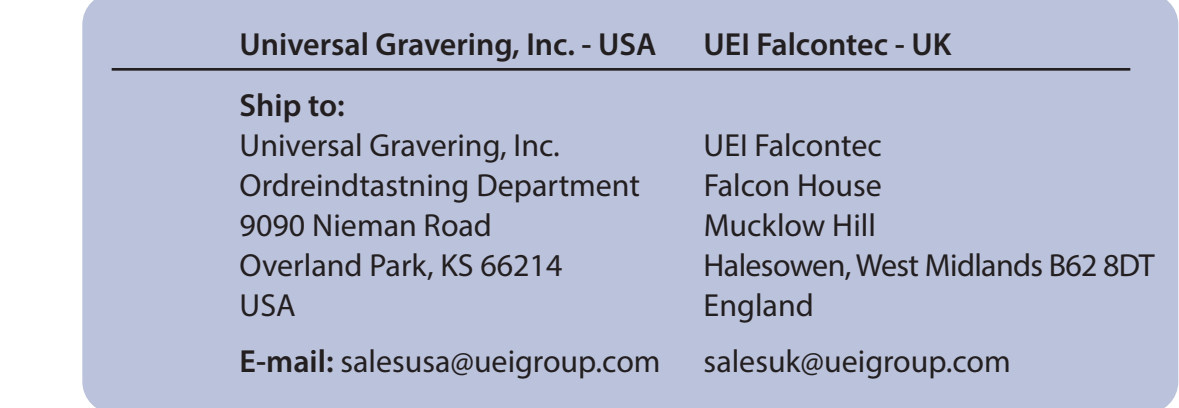